## How to self-enrol in the *Develop your English skills* Moodle sites

- 1. Go to <https://www.monashcollege.edu.au/current-students/library>
- 2. Scroll down and choose from the three *Develop your English skills* modules. Each module is separated into different CEFR levels. In the example below, we are going to enrol in the *Develop your English skills* module for levels A2-B1.

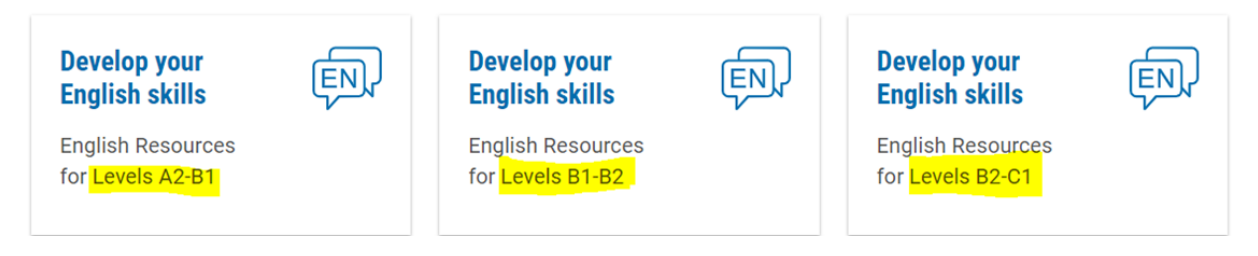

3. Once you click on the tile, the page below will open. Click on the blue **Enrol me** button.

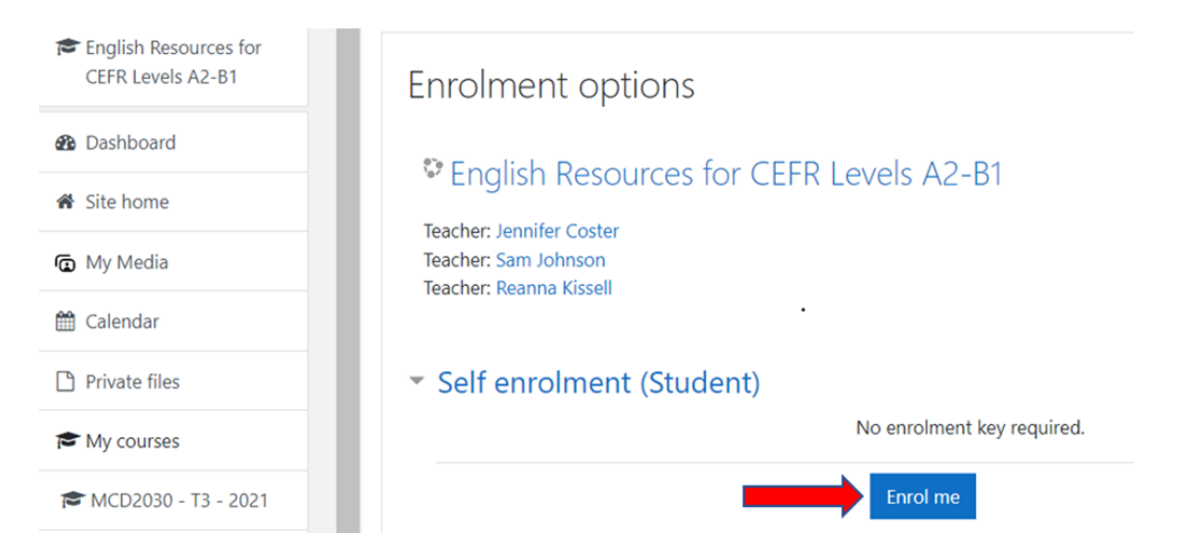

4. The Moodle site will open and will be saved to your Moodle dashboard.

## MONASH College  $\equiv$

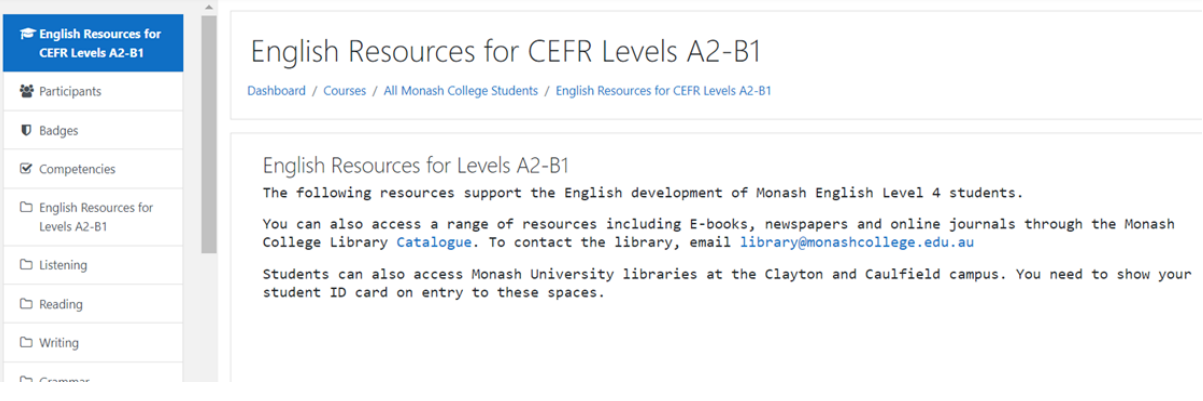

 $\blacksquare$